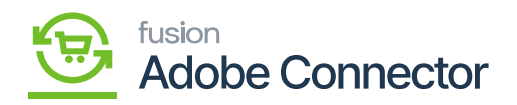

## **Configuring Connector in Acumatica**  $\pmb{\times}$

To configure the Magento (Adobe) connector first you need to set up the parameters of the connector. You need to navigate to the Magento (Adobe) Connector workspace and click on **[Setup Parameters]**. Navigate to the Connection Settings section.

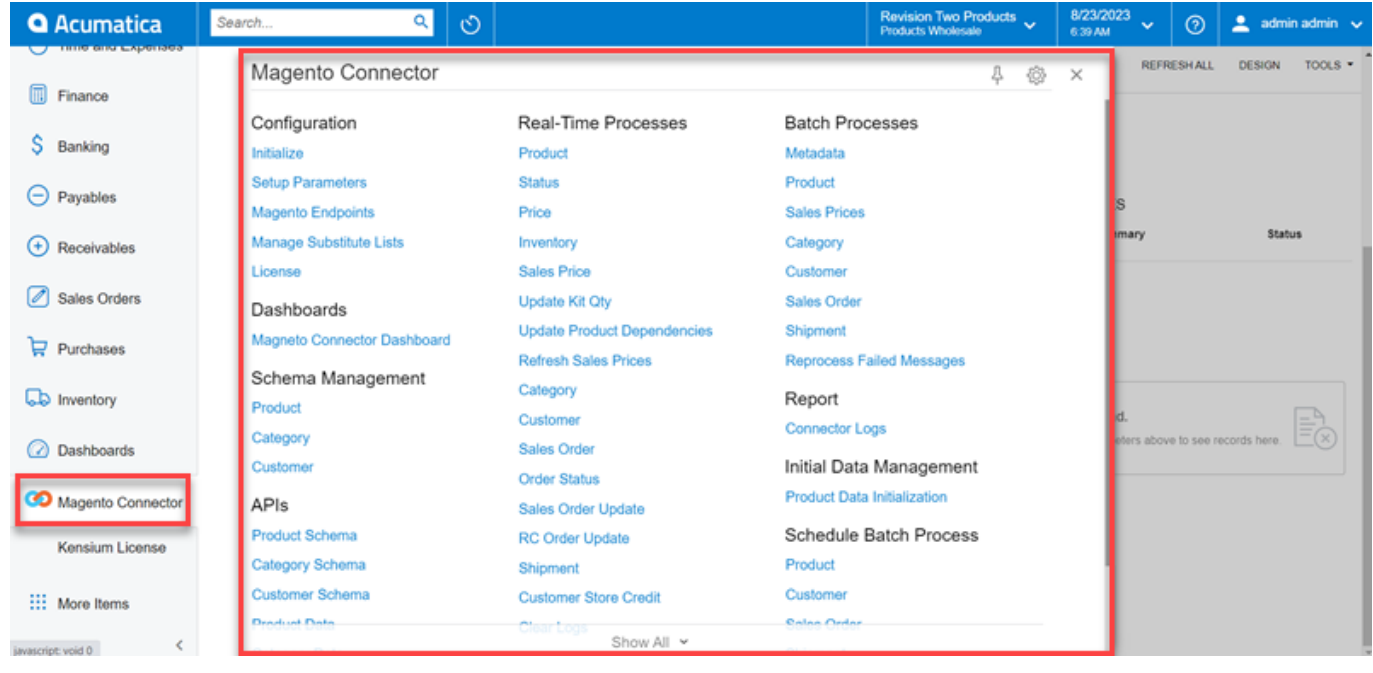

## Magento Connector Workspace in Acumatica

- Enter the Magento URL.
	- This is the store URL for the Magento eCommerce website.
- **Enter the Bearer Token.** 
	- The Bearer Token can be found on the Magento site.
		- Navigate to the System workspace on the Magento Site.
		- Click **[Integrations]** under the Extensions workspace.
		- $\circ$  Click the Pencil Icon next to the ACE integration.
		- The Bearer Token will be listed under the Access Token field.
	- Enter the Bearer Token again to Confirm the Bearer Token.
- Click Test Connection.
	- A success message will be shown when the connection is successful.

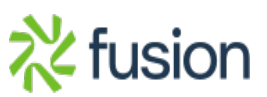

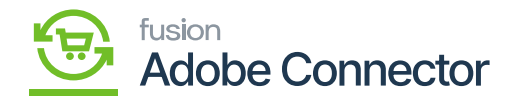

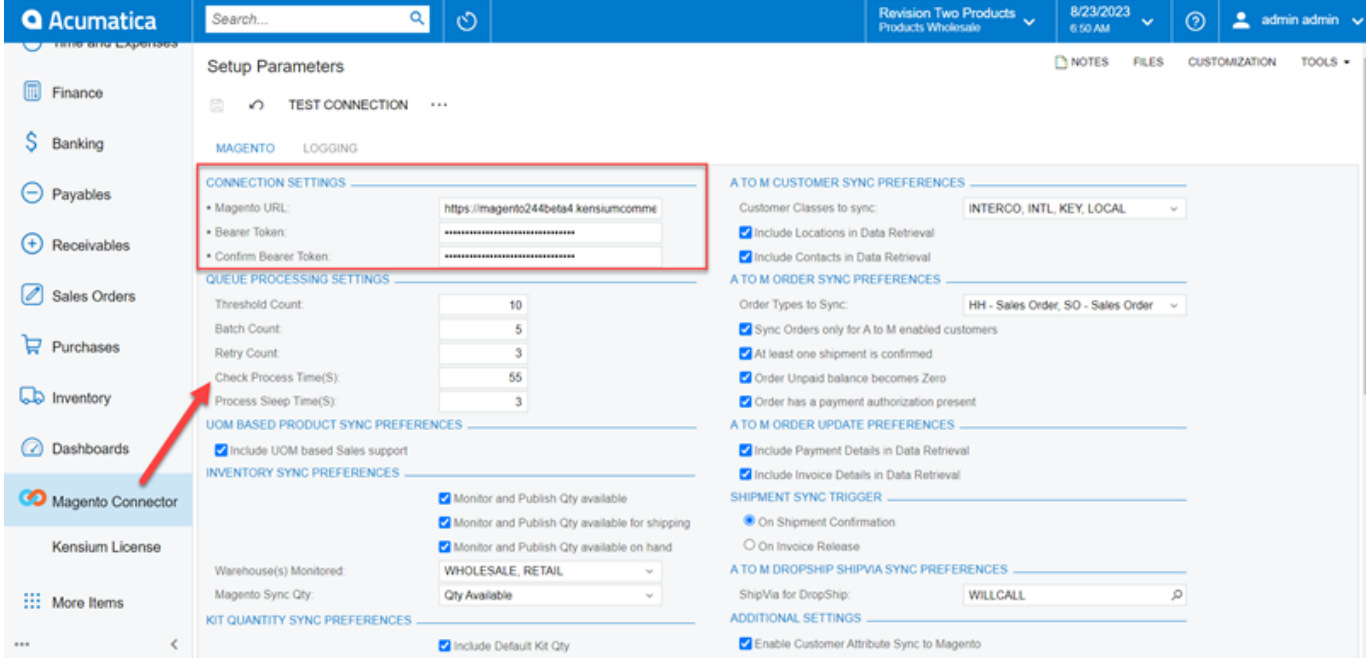

Ensure that you have entered the credentials properly.

Now you need to navigate to the **[Queue Processing Settings]** section.

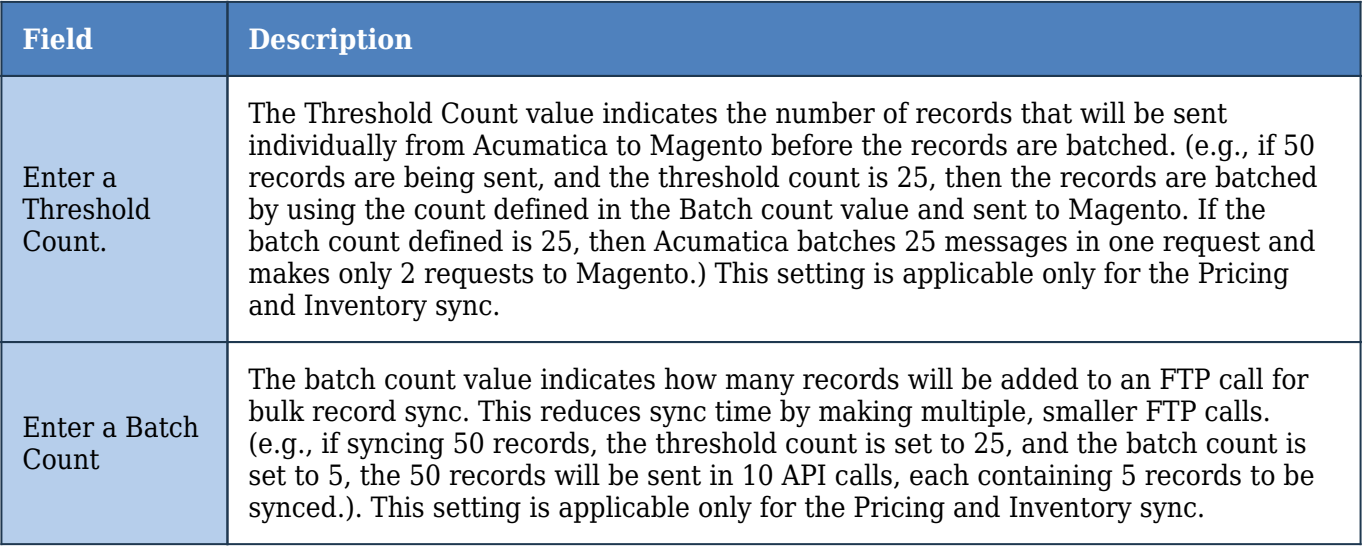

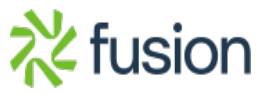

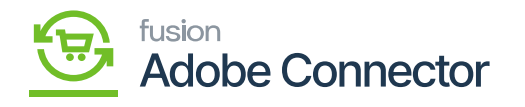

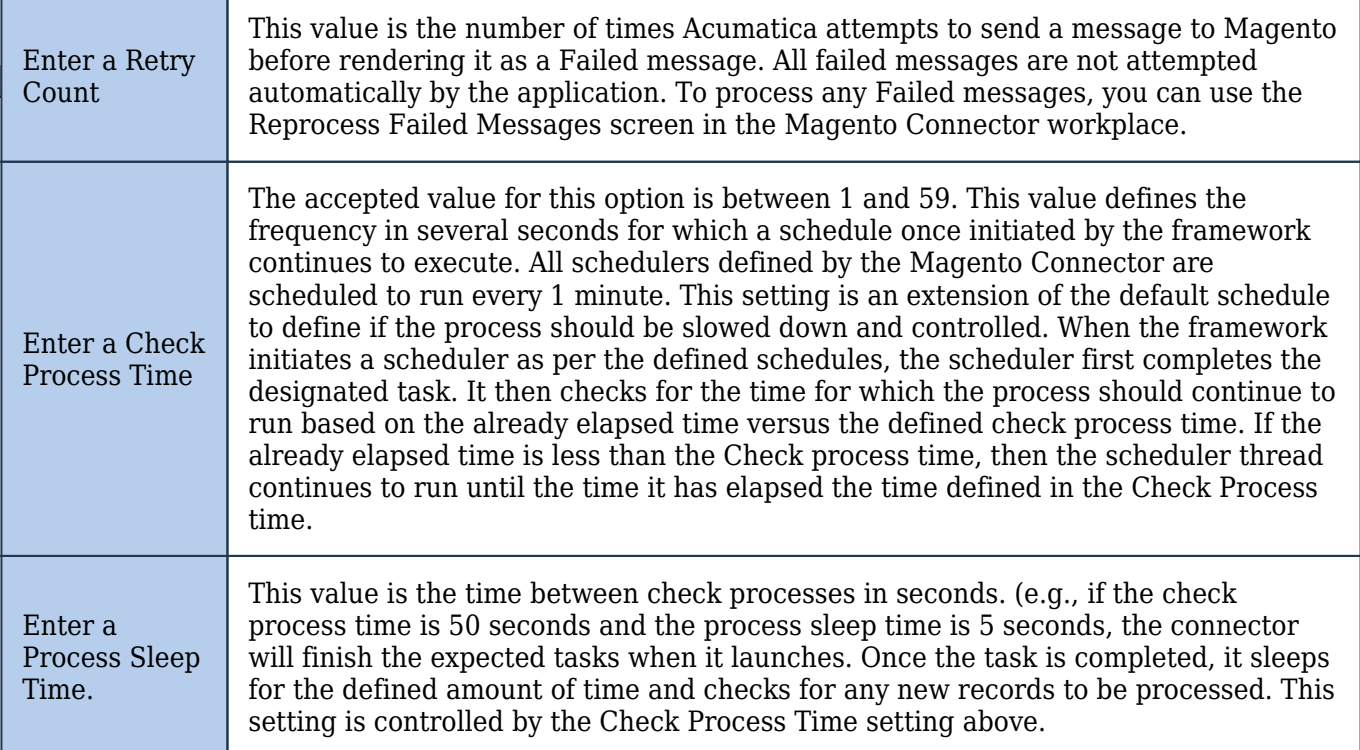

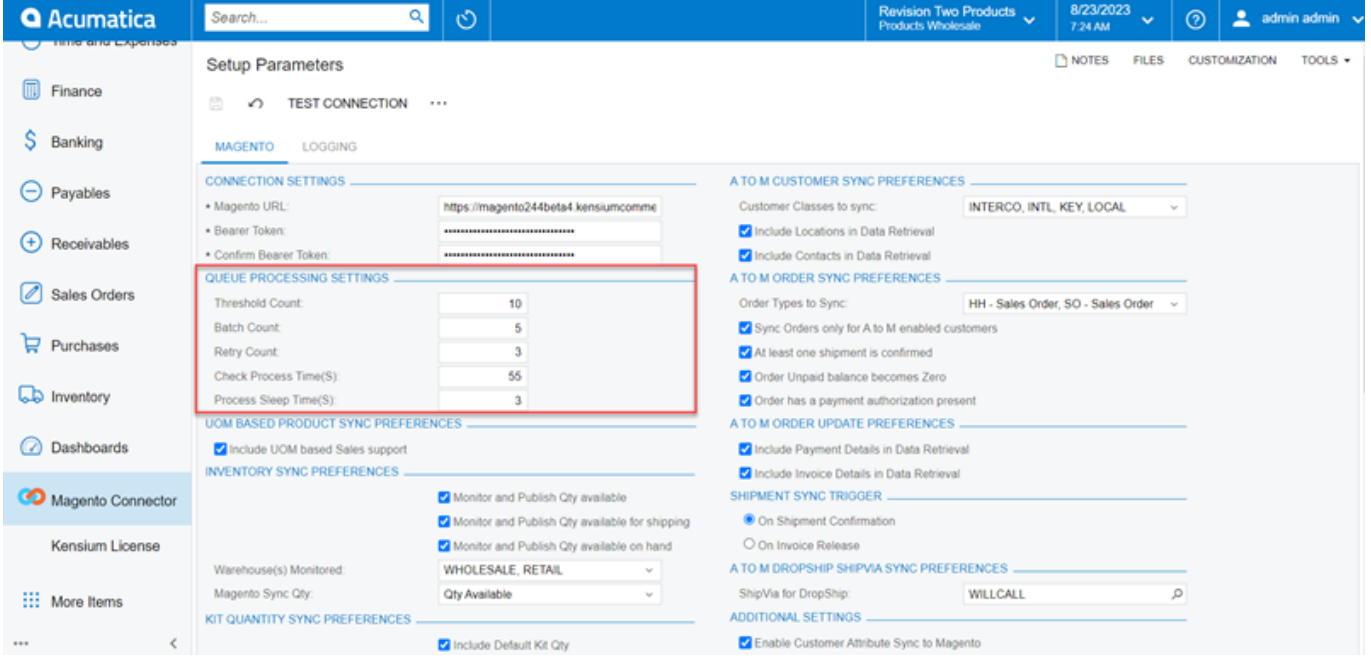

Queue Processing Settings

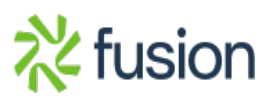

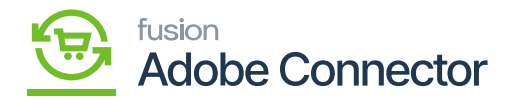

The queue processing settings are not by default and can be adjusted per the merchant's requirements.

If utilizing the Commerce Pro package, a section will appear in the Setup Parameters screen that will be unique to this package: Price Sync Preferences.

- Toggle the selection of price to sync with the connector.
	- Default Price
	- Sales Price
		- The item's Sales Price is listed on the stock item screen. This can be configured during the configuration of the CommercePro Package.

Next, navigate to the Inventory Sync Preferences.

- Execute sync based on the following configuration.
	- Select the monitor and Publish settings for Quantity. This is the value that gets published to Magento as the default available quantity for a product.
		- Ouantity Available
		- Quantity Available for Shipping
		- Ouantity Available on Hand
	- Select the warehouse(s) to be monitored by the connector.
	- Select the Magento Sync quantity value.

Navigate to the Shipment Sync Trigger section:

- Select a shipment sync trigger.
	- $\circ$  Shipments will sync between Acumatica and Magento based on the setting selection on this screen. Shipment syncs will occur on the shipment confirmation or the invoice release.

Navigate to the A to M Customer Sync Preferences section.

**1.** Select the Customer Class(es) that will be synced with Magento.

Navigate to the A to M Order Sync Preferences section.

• Select the Order Type(s) that will be synced with Magento.

Navigate to the A to M Dropship ShipVia Sync Preferences section.

- Select a ShipVia method for Dropship orders.
	- A ShipVia method must be selected for Dropship orders to ensure proper syncs from Acumatica to Magento. By default, Magento does not have a shipping method to represent

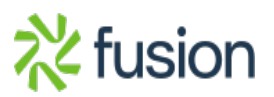

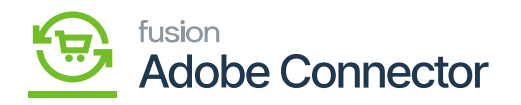

Dropship shipments. This allows a user to define a customer shipping method in Magento and then map it with the defined incoming value from Acumatica.

Navigate to the Additional Settings section.

- Toggle the Enable Customer Attribute Sync to Magento box.
	- A ShipVia method must be selected for Dropship orders to ensure proper syncs from Acumatica to Magento. By default, Magento does not have a shipping method to represent Dropship shipments. This allows a user to define a customer shipping method in Magento and then map it with the defined incoming value from Acumatica.

Navigate to the Additional Settings section.

- Toggle the Enable Customer Attribute Sync to Magento box.
	- $\circ$  This feature will allow customer attributes to sync to Magento from Acumatica.

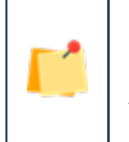

 $\pmb{\times}$ 

*Customer Attributes are available and supported only with Magento Enterprise Edition.*

Navigate to the Individual Sync Status section.

This section allows the user to toggle on the type of sync that will occur based on the business need.

1. Toggle on the Active box next to the entity that needs to be enabled for sync.

After configuration completion of all the preferences **[Save]** it.

Kit Quantity Sync Preferences:

The Kit Quantity Sync Preferences will check the Kit Quantity through a sync process with Magento. This includes the following field with a checkbox.

- Include Kit Quantity (Checkbox)
- Include Possible Kit Quantity Components (Checkbox)

When both these options are checked Acumatica will check with Magento through a sync method. After validating and checking the Kit Quantity Value and possible Kit Quantity Component should be displayed on Magento.

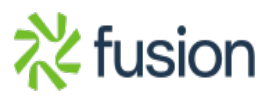

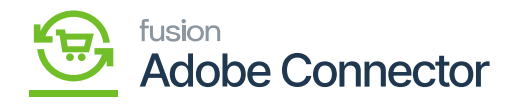

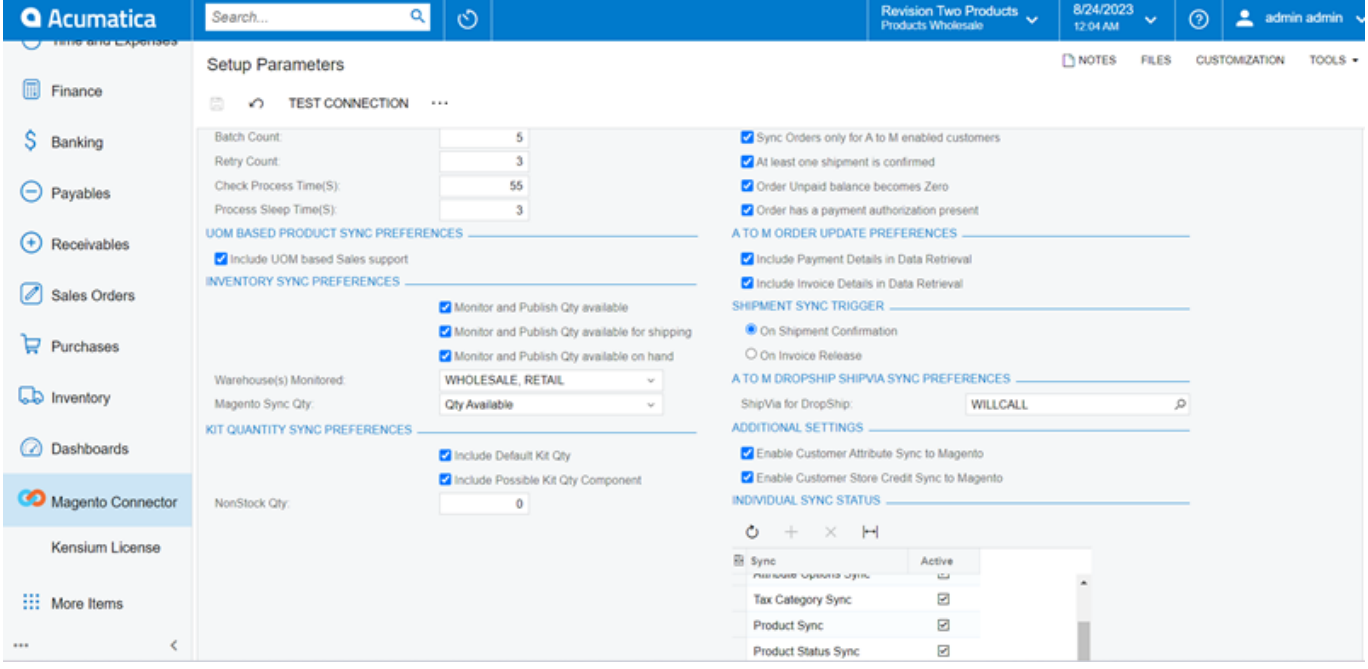

Queue Processing Settings

Non-Stock Qty **[Text box]:** The text box is for the Non-Stock Qty. By default, the value should be Zero.

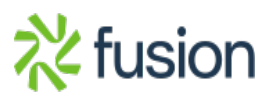